# Capturing VOD from a file

WCS offers possibility to capture a media stream from an MP4 file located on the local disk of the server (Video on Demand, VOD). The received stream can be [played](file:///opt/TeamCityAgent/work/e8d9ff752ef6fac0/site/WCS52/Streaming_video_functions/Playing_a_video_stream_from_the_server/), [republished,](file:///opt/TeamCityAgent/work/e8d9ff752ef6fac0/site/WCS52/Streaming_video_functions/Republishing_a_video_stream/) [managed](file:///opt/TeamCityAgent/work/e8d9ff752ef6fac0/site/WCS52/Streaming_video_functions/Captured_stream_management/) just like any stream on the WCS server. First of all, this option is intended to play previously recorded [broadcasts](file:///opt/TeamCityAgent/work/e8d9ff752ef6fac0/site/WCS52/Streaming_video_functions/Captured_stream_management/Stream_recording/) in a browsers or a mobile application on the client side.

### **Overview**

To capture VOD from a file, specify a link to the vod file as a stream name when calling the session.createStream() function, as follows:

vod://sample.mp4

where sample.mp4 is the name of the file that should be located in /usr/local/FlashphonerWebCallServer/media folder. Since build [5.2.687](https://flashphoner.com/downloads/builds/WCS/5.2/FlashphonerWebCallServer-5.2.687.tar.gz), a custom folder can specified with the following parameter in fl[ashphoner.properties](file:///opt/TeamCityAgent/work/e8d9ff752ef6fac0/site/WCS52/Working_with_the_server/Core_settings/Settings_file_flashphoner.properties/) file

#### media\_dir=/usr/local/FlashphonerWebCallServer/media

If a file with such name does not exist, the server returns the STREAM\_STATUS. FAILED event, where the info field has the reason: File not found.

A stream created this way can be displayed to one user (personal VOD). Second viewer cannot subscribe to personal VOD stream, such stream cannot be transcoded, added to mixer or played by HLS.

If a full-featured online-broadcast is required, provide the link to a file as follows:

vod-live://sample.mp4

Multiple user can connect to such a stream simultaneously. VOD live stream can be transcoded, added to mixer or played by HLS.

### Supported formats and codecs

- Container: MP4
- Video: H.264
- Audio: AAC

### Operation flowchart

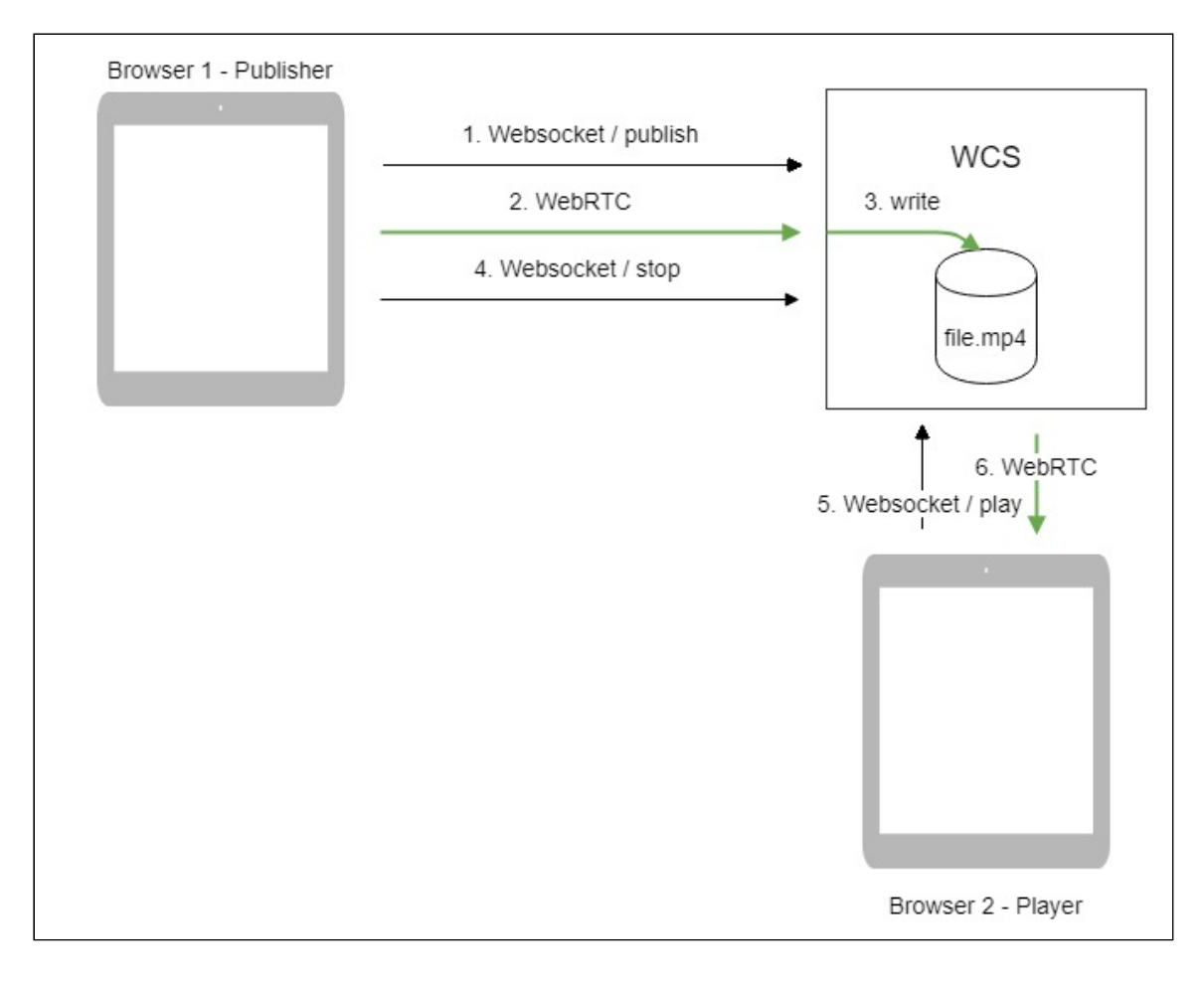

- 1. The browser connects to the server via WebSocket and sends the publishStream command.
- 2. The browser captures the microphone and the camera and sends the WebRTC stream as H.264 + AAC to the server, enabling recording with the parameter record: true.
- 3. The WCS server records the stream to a file.
- 4. The browser stops publishing.
- 5. The second browser establishes a connection via WebSocket, creates a stream, specifies the file name, and sends the playStream command.
- 6. The second browser receives the WebRTC stream and plays this stream on the page.

## Quick manual on testing

- 1. For the test we use the [Player](https://demo.flashphoner.com:8444/client2/examples/demo/streaming/player/player.html) web application to play the file.
- 2. Upload the file to the /usr/local/FlashphonerWebCallServer/media/ directory.

3. Open the Player web application and enter the name of the file in the Stream field:

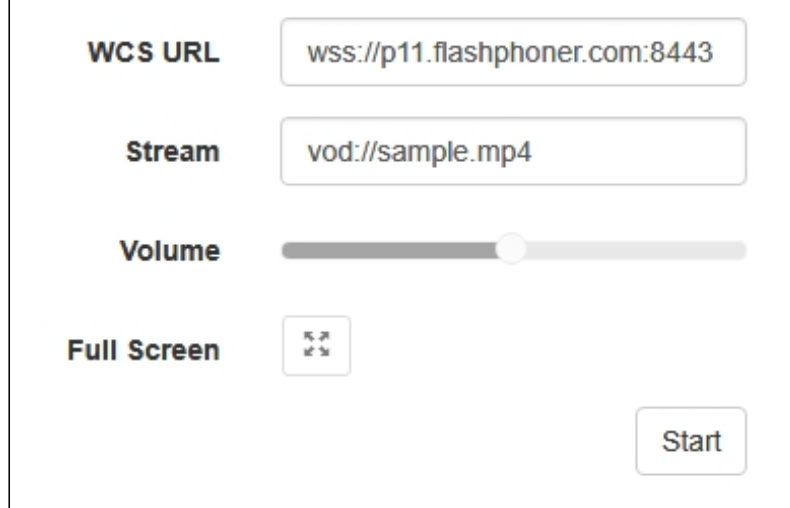

4. Click Start. The file starts playing:

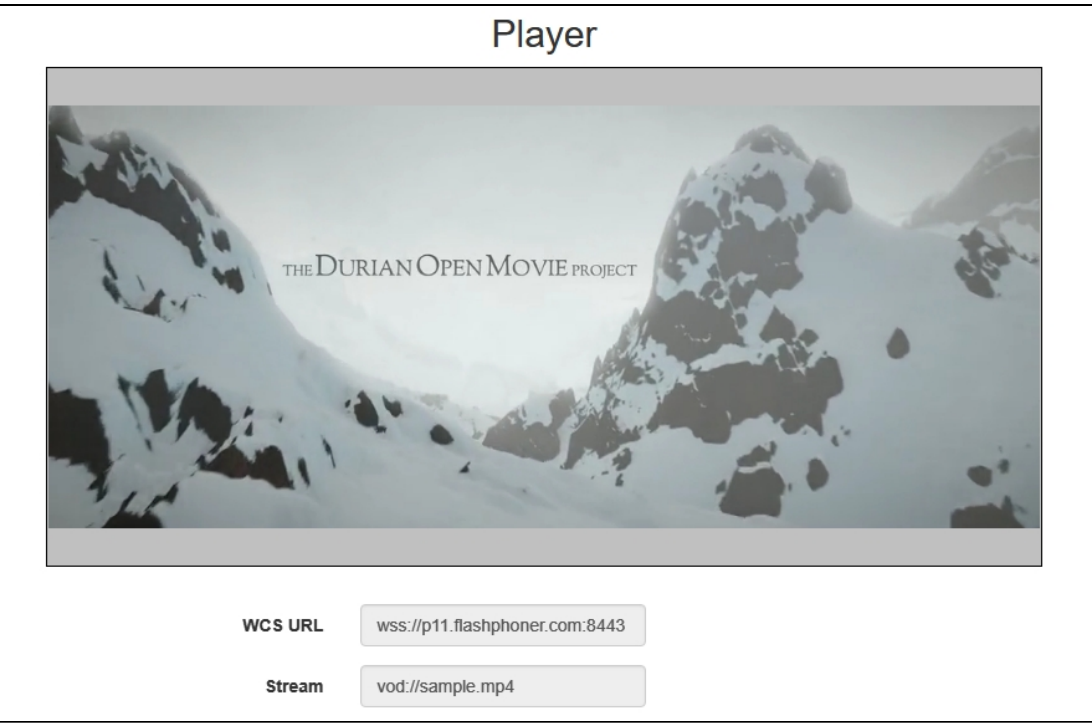

- 5. Click Stop to stop the playback.
- 6. Delete the file from /usr/local/FlashphonerWebCallServer/media/

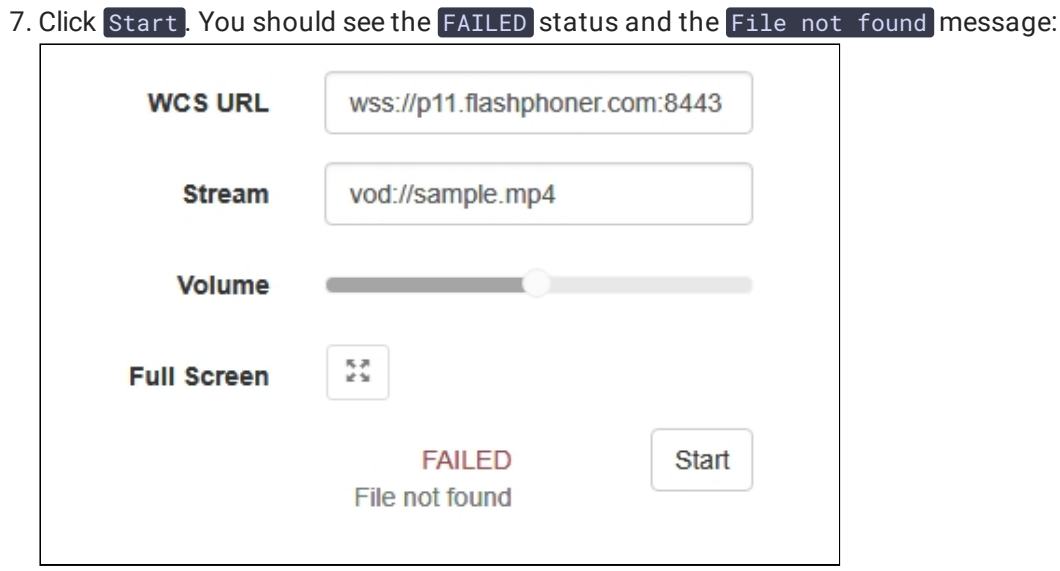

## **Call flow**

Below is the call flow when using:

- the Stream Recording example to publish the stream and record the file
- [recording.html](https://github.com/flashphoner/flashphoner_client/blob/c306c1bbf49bfcbd8e24be927ae95f63b7dbaaba/examples/demo/streaming/stream_recording/recording.html)
- [recording.js](https://github.com/flashphoner/flashphoner_client/blob/c306c1bbf49bfcbd8e24be927ae95f63b7dbaaba/examples/demo/streaming/stream_recording/recording.js)
- the Player example to play the VOD stream
- [player.html](https://github.com/flashphoner/flashphoner_client/blob/c306c1bbf49bfcbd8e24be927ae95f63b7dbaaba/examples/demo/streaming/player/player.html)
- [player.js](https://github.com/flashphoner/flashphoner_client/blob/c306c1bbf49bfcbd8e24be927ae95f63b7dbaaba/examples/demo/streaming/player/player.js)

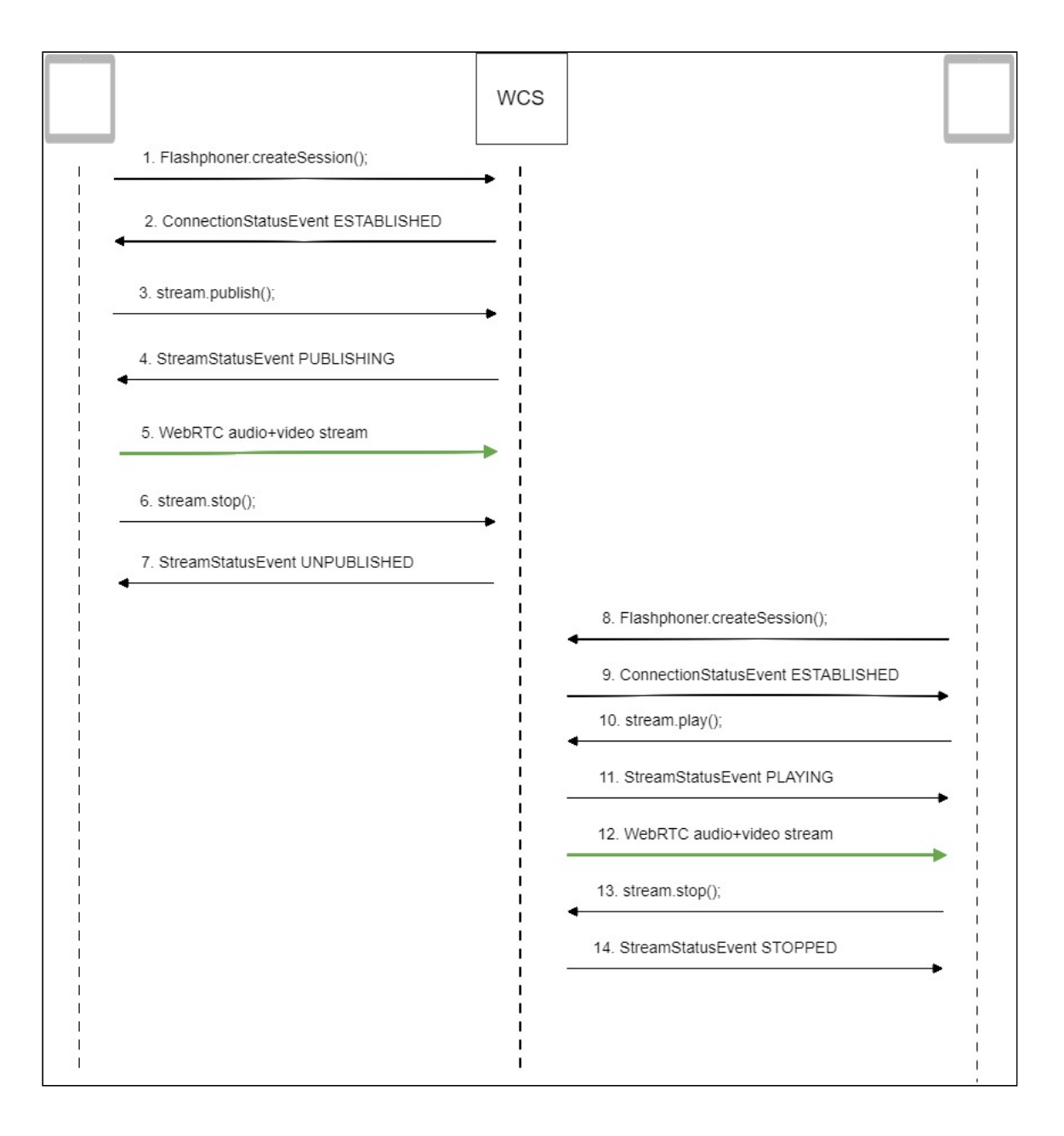

1. Establishing a connection to the server to publish and record the stream Flashphoner.createSession() [code](https://github.com/flashphoner/flashphoner_client/blob/c306c1bbf49bfcbd8e24be927ae95f63b7dbaaba/examples/demo/streaming/stream_recording/recording.js#L60)

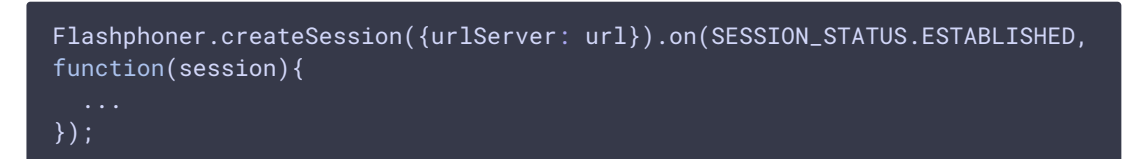

2. Receiving from the server an event confirming successful connection SESSION\_STATUS.ESTABLISHED [code](https://github.com/flashphoner/flashphoner_client/blob/c306c1bbf49bfcbd8e24be927ae95f63b7dbaaba/examples/demo/streaming/stream_recording/recording.js#L60)

```
Flashphoner.createSession({urlServer: url}).on(SESSION_STATUS.ESTABLISHED,
function(session){
  setStatus(session.status());
  //session connected, start playback
  publishStream(session);
```

```
}).on(SESSION_STATUS.DISCONNECTED, function(){
  ...
}).on(SESSION_STATUS.FAILED, function(){
});
```
3. Publishing the stream with recording enabled

```
code
```

```
session.createStream({
 name: streamName,
 display: localVideo,
 record: true,
 receiveVideo: false,
  receiveAudio: false
}).publish();
```
4. Receiving from the server an event confirming successful publishing of the stream STREAM\_STATUS.PUBLISHING [code](https://github.com/flashphoner/flashphoner_client/blob/c306c1bbf49bfcbd8e24be927ae95f63b7dbaaba/examples/demo/streaming/stream_recording/recording.js#L76)

```
session.createStream({
 name: streamName,
 display: localVideo,
 record: true,
 receiveVideo: false,
 receiveAudio: false
}).on(STREAM_STATUS.PUBLISHING, function(stream) {
 setStatus(stream.status());
  onStarted(stream);
}).on(STREAM_STATUS.UNPUBLISHED, function(stream) {
  ...
}).on(STREAM_STATUS.FAILED, function(stream) {
\overline{\}).publish();
```
- 5. Sending audio and video stream via WebRTC
- 6. Stopping publishing the stream

Stream.stop() [code](https://github.com/flashphoner/flashphoner_client/blob/c306c1bbf49bfcbd8e24be927ae95f63b7dbaaba/examples/demo/streaming/stream_recording/recording.js#L21)

```
function onStarted(stream) {
   $("#publishBtn").text("Stop").off('click').click(function(){
       $(this).prop('disabled', true);
       stream.stop():
   }).prop('disabled', false);
```
7. Receiving from the server an event confirming unpublishing of the stream STREAM\_STATUS.UNPUBLISHED [code](https://github.com/flashphoner/flashphoner_client/blob/c306c1bbf49bfcbd8e24be927ae95f63b7dbaaba/examples/demo/streaming/stream_recording/recording.js#L76)

```
session.createStream({
 name: streamName,
 display: localVideo,
 record: true,
 receiveVideo: false,
  receiveAudio: false
}).on(STREAM_STATUS.PUBLISHING, function(stream) {
}).on(STREAM_STATUS.UNPUBLISHED, function(stream) {
 setStatus(stream.status());
  showDownloadLink(stream.getRecordInfo());
  onStopped();
}).on(STREAM_STATUS.FAILED, function(stream) {
}).publish();
```
8. Establishing a connection to the server to play the stream

Flashphoner.createSession() [code](https://github.com/flashphoner/flashphoner_client/blob/c306c1bbf49bfcbd8e24be927ae95f63b7dbaaba/examples/demo/streaming/player/player.js#L108)

```
Flashphoner.createSession({urlServer: url}).on(SESSION_STATUS.ESTABLISHED,
function(session){
});
```
9. Receiving from the server an event confirming successful connection SESSION\_STATUS.ESTABLISHED [code](https://github.com/flashphoner/flashphoner_client/blob/c306c1bbf49bfcbd8e24be927ae95f63b7dbaaba/examples/demo/streaming/player/player.js#L108)

```
Flashphoner.createSession({urlServer: url}).on(SESSION_STATUS.ESTABLISHED,
function(session){
 setStatus(session.status());
 //session connected, start playback
 playStream(session);
}).on(SESSION_STATUS.DISCONNECTED, function(){
}).on(SESSION_STATUS.FAILED, function(){
\overline{\});
```
10. Playing the stream

```
code
```

```
if (Flashphoner.getMediaProviders()[0] === "MSE" && mseCutByIFrameOnly) {
    options.mediaConnectionConstraints = {
        cutByIFrameOnly: mseCutByIFrameOnly
}
if (resolution_for_wsplayer) {
    \overline{\text{options}}.playWidth = resolution_for_wsplayer.playWidth;
    options.playHeight = resolution_for_wsplayer.playHeight;
} else if (resolution) {
    options.playWidth = resolution.split("x")[0];
    options.playHeight = resolution.split("x")[1];
```

```
stream = session.createStream(options).on(STREAM_STATUS.PENDING,
function(stream) {
    ...
});
stream.play();
```
11. Receiving from the server an event confirming successful playing of the stream STREAM\_STATUS.PLAYING [code](https://github.com/flashphoner/flashphoner_client/blob/c306c1bbf49bfcbd8e24be927ae95f63b7dbaaba/examples/demo/streaming/player/player.js#L141)

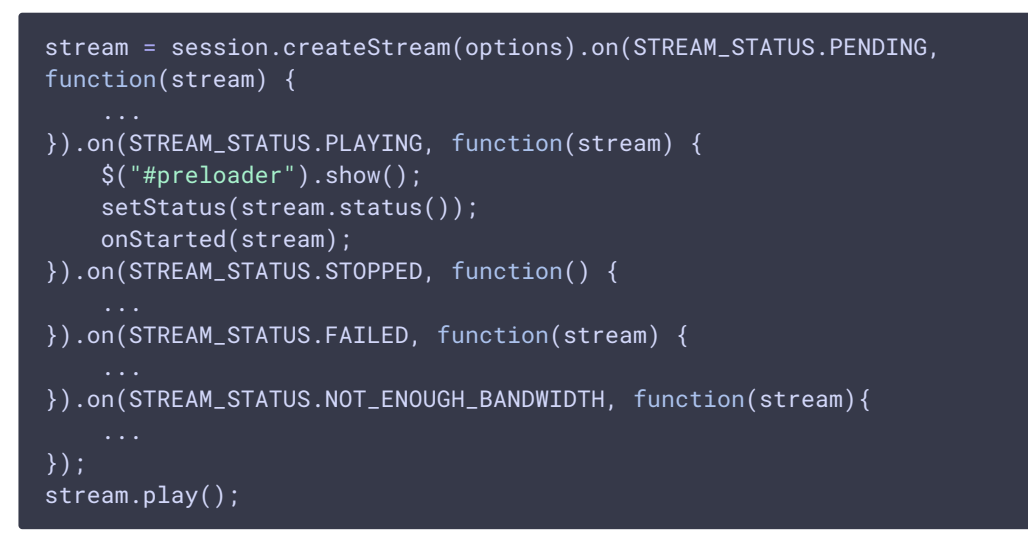

- 12. Receiving of the audio-video stream via Websocket and playing it via WebRTC
- 13. Stopping publishing the stream

```
code
```

```
function onStarted(stream) {
   $("#playBtn").text("Stop").off('click').click(function(){
       $(this).prop('disabled', true);
        stream.stop();
   }).prop('disabled', false);
```
14. Receiving from the server an event confirming successful stopping of the playback of the stream

STREAM\_STATUS.STOPPED [code](https://github.com/flashphoner/flashphoner_client/blob/c306c1bbf49bfcbd8e24be927ae95f63b7dbaaba/examples/demo/streaming/player/player.js#L141)

```
stream = session.createStream(options).on(STREAM_STATUS.PENDING,
function(stream) {
}).on(STREAM_STATUS.PLAYING, function(stream) {
}).on(STREAM_STATUS.STOPPED, function() {
    setStatus(STREAM_STATUS.STOPPED);
    onStopped();
}).on(STREAM_STATUS.FAILED, function(stream) {
}).on(STREAM_STATUS.NOT_ENOUGH_BANDWIDTH, function(stream){
```
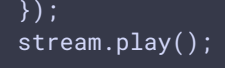

## VOD loop

VOD live translation supports VOD loop: after end of file, capturing starts from file begin. This feature is enabled with the following parameter in fl[ashphoner.properties](file:///opt/TeamCityAgent/work/e8d9ff752ef6fac0/site/WCS52/Working_with_the_server/Core_settings/Settings_file_flashphoner.properties/) file

vod\_live\_loop=true

## VOD capturing from AWS S3 or from other S3 compatible storage

VOD stream can be captured from file placed to AWS S3 storage. Comparing with VOD capture from local disk, file from external storage is downloaded and captured sequentally.

To capture VOD from AWS S3 file, specify a link to the VOD file as a stream name when calling the session.createStream() function, as follows:

vod://s3/bucket/sample.mp4

where

- bucket is S3 bucket name
- $\bullet$  sample.mp4 is file name

Since build [5.2.939](https://flashphoner.com/downloads/builds/WCS/5.2/FlashphonerWebCallServer-5.2.939.tar.gz) it is possible to set the full file URL in S3 storage, this allows to capture VOD from other S3 compatible storages (Digital Ocean, Selectel etc)

Digital Ocean Spaces URL example

vod://s3/https://ams3.digitaloceanspaces.com/myspace/folder/file.mp4

Selectel URL example

vod://s3/https://s3.selcdn.ru/mystorage/file.mp4

**Operation flowchart** 

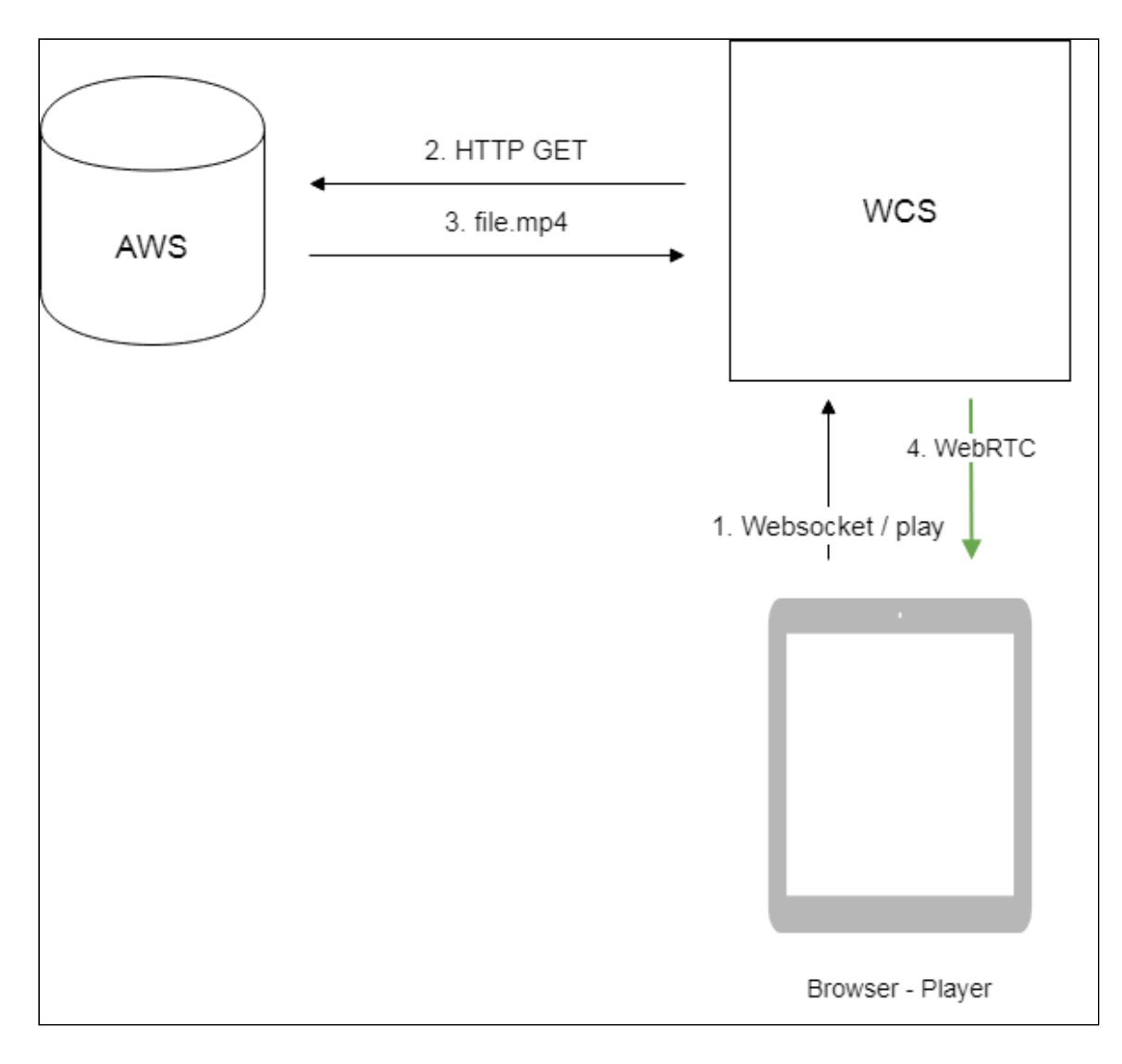

- 1. Browser requests VOD capture from AWS file
- 2. WCS server sends request to AWS
- 3. File is downloaded to WCS server
- 4. WebRTC stream from file is sending to browser for playback

### Set up

#### **S3** credentials configuration

**AWS**

To download files from AWS S3 bucket, S3 credentials must be set in fl[ashphoner.properties](file:///opt/TeamCityAgent/work/e8d9ff752ef6fac0/site/WCS52/Working_with_the_server/Core_settings/Settings_file_flashphoner.properties/) file

aws\_s3\_credentials=zone;login;hash

Where

- [zone] AWS region where bucket is placed
- **login** Access Key ID
- hash Secret Accesss Key

S3 credentials setting example:

```
aws_s3_credentials=eu-central-
1;AA22BB33CC44DE;DhlAkpZ4adclHhbLwhTNL4hvWTo80Njo
```
**DIGITAL OCEAN SPACES**

To download files from DO Spaces set the credentials as

aws\_s3\_credentials=ams3;access\_key;secret

Where

- ams3 digitaloceanspaces.com subdomain
- access\_key storage access key
- secret storage access secret code

**SELECTEL**

To download files from Selectel S3 set the credentials as

aws\_s3\_credentials=ru-1a;login;password

Where

- $ru-1a$  storage region
- login user name
- password password

#### **Capturing VOD stream from le while it is downloading**

To capture stream from file while it is downloading, the following parameter should be set

#### vod\_mp4\_container\_new=true

If channel bandwidth between WCS and S3 storage is low, or this channel is not stable enough, file bufferization may be enabled. The buffer size is set in milliseconds with the following parameter

```
vod_mp4_container_new_buffer_ms=10000
```
In this case, buffer size is 10 seconds.

### File format requirements

Header section (moov) should always be before data section (mdat). File structure should be like this:

```
Atom ftyp @ 0 of size: 32, ends @ 32
Atom moov @ 32 of size: 357961, ends @ 357993
Atom free @ 357993 of size: 8, ends @ 358001
Atom mdat @ 358001 of size: 212741950, ends @ 213099951
```
File structure can be checked with [AtomicParsley](http://atomicparsley.sourceforge.net/) utility

AtomicParsley file.mp4 -T 1

If the file structure does not match the requiremets, this file will not be played. Wrong file structure can be fixed if necessary with ffmpeg without reencoding

ffmpeg -i bad.mp4 -acodec copy -vcodec copy -movflags +faststart good.mp4

File name requirements

Official AWS S3 documentation does not recommend to use spaces along another special characters, but does not prohibits them. If the file name contains spaces, they should be replaced by %20 , for example

vod://s3/bucket/sample%20with%20spaces.mp4

## VOD capture management with REST API

REST query should be HTTP/HTTPS POST request as:

- HTTP: http://test.flashphoner.com:8081/rest-api/vod/startup
- HTTPS: https://test.flashphoner.com:8444/rest-api/vod/startup

Where:

- test.flashphoner.com WCS server address
- 8081 standard REST / HTTP port
- 8444 standard HTTPS port
- rest-api mandatory part of URL
- /vod/startup REST method used

## REST queries and responses

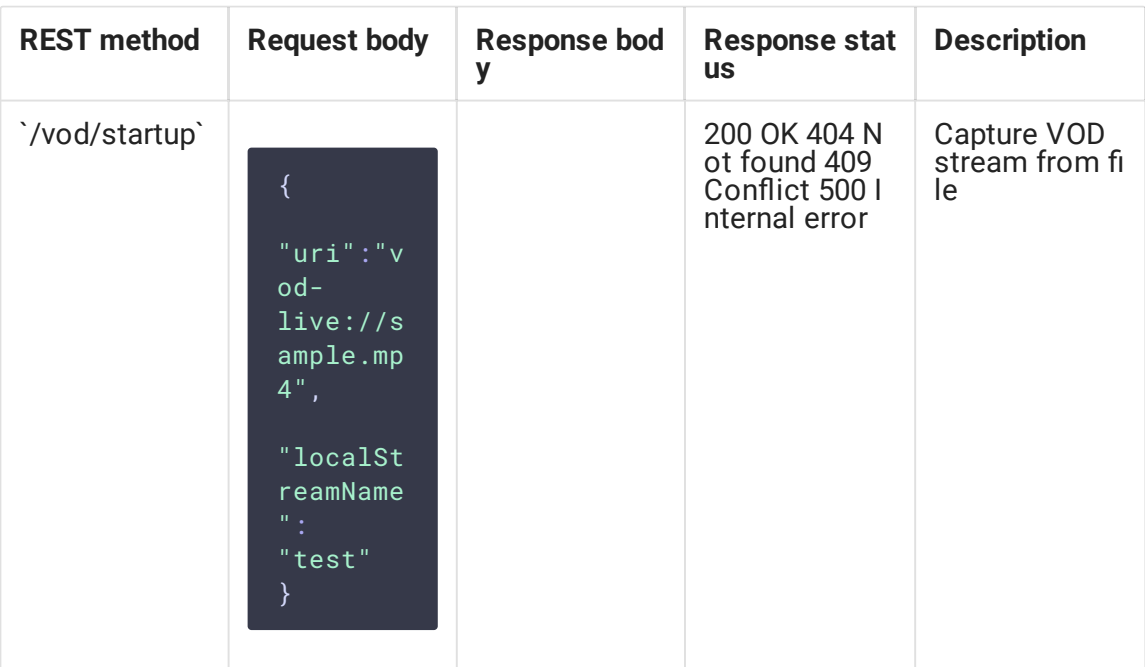

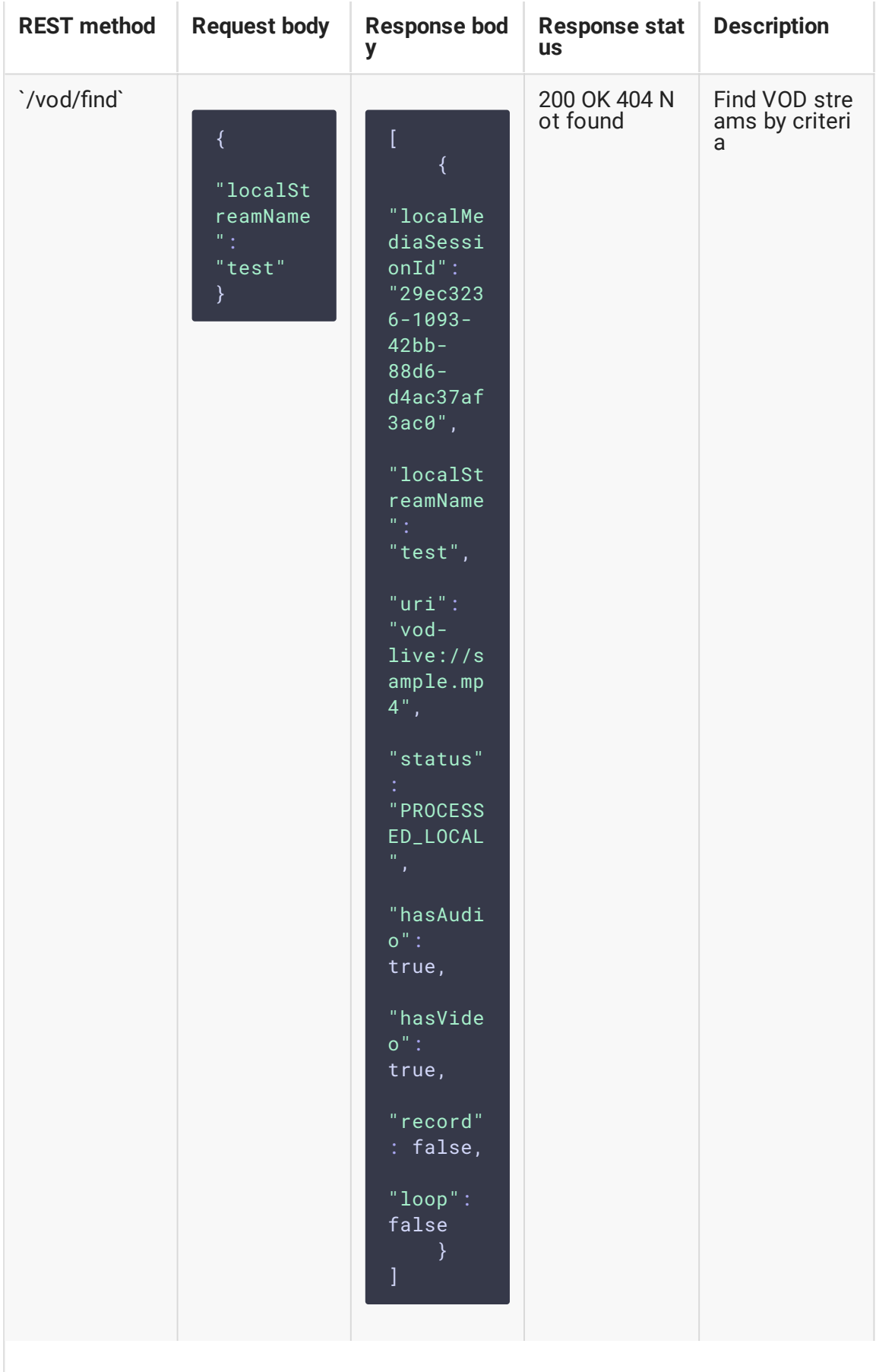

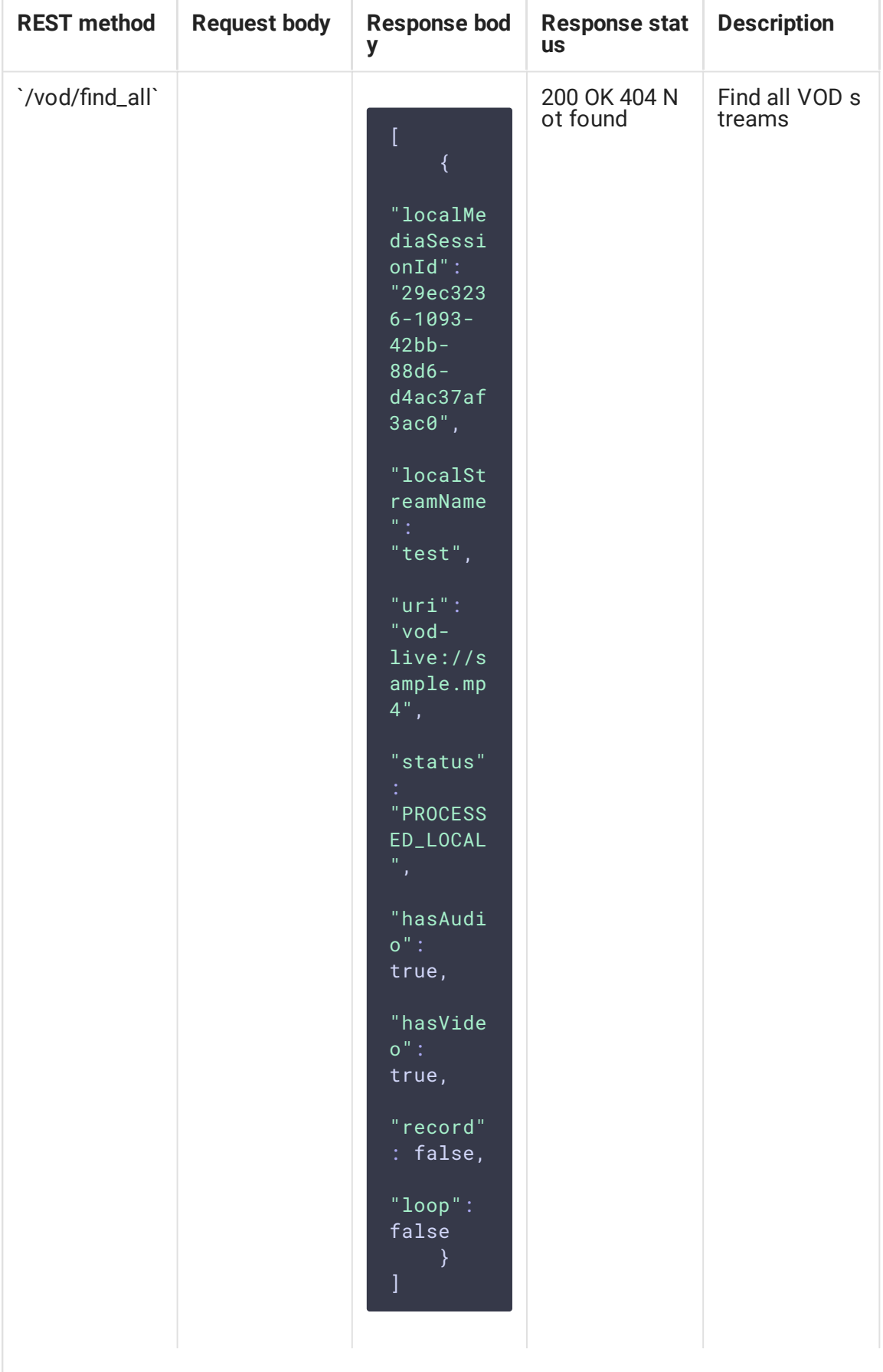

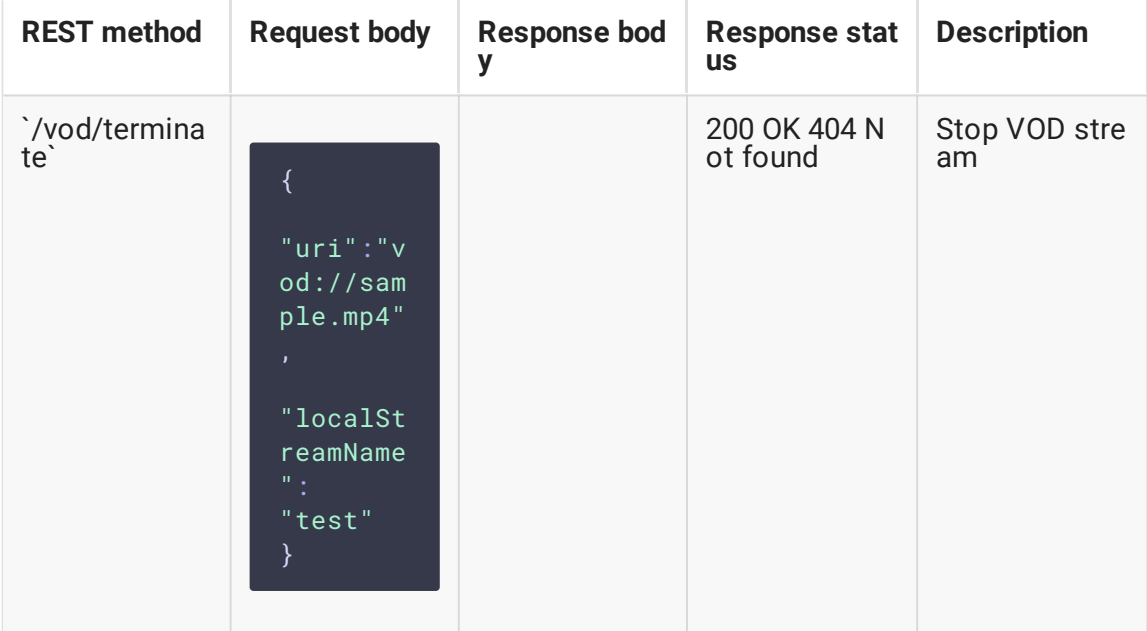

#### **Parameters**

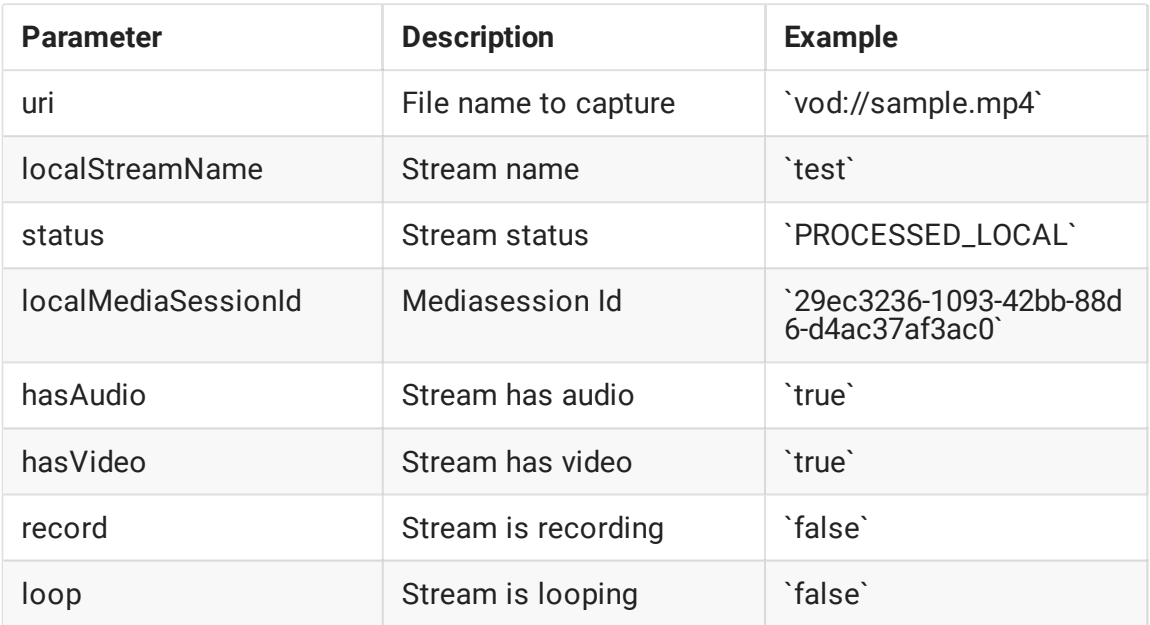

## VOD looping on demand

Since build [5.2.1528](https://flashphoner.com/downloads/builds/WCS/5.2/FlashphonerWebCallServer-5.2.1528.tar.gz) it is possible to enable VOD looping while creating VOD live translation via REST API

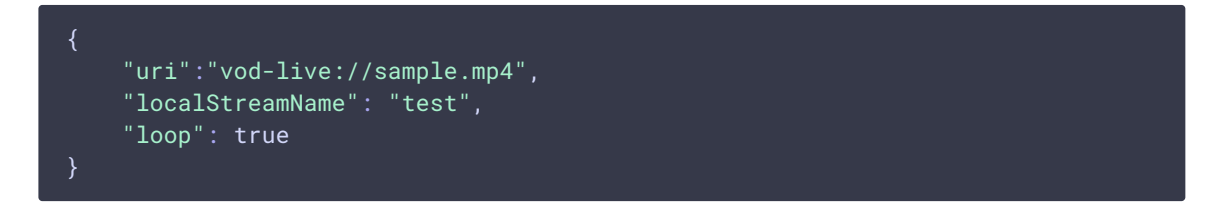

By default, if loop parameter is not set, vod\_live\_loop is applied. If the parameter is set, its value is applied as follows

- true file will be looped
- false file will be played once, then VOD live translation will stop

The loop parameter has a precedence over vod\_live\_loop value.

### Known limits

/vod/startup query can be used for VOD live translations creation only. However, /vod/find , /vod/find\_all and /vod/terminate queries can be applied both to VOD and VOD live translations.

## VOD stream publishing timeout after all subscribers gone off

By default, VOD stream stays published on server during 30 seconds after last subscriber gone off, if file duration exceeds this interval. This timeout can be changed with the following parameter

vod\_stream\_timeout=60000

In this case, VOD stream stays published during 60 seconds.

### Known issues

1. AAC frames of type 0 are not supported by ffmpeg decoder and will be ignored while stream pulled playback

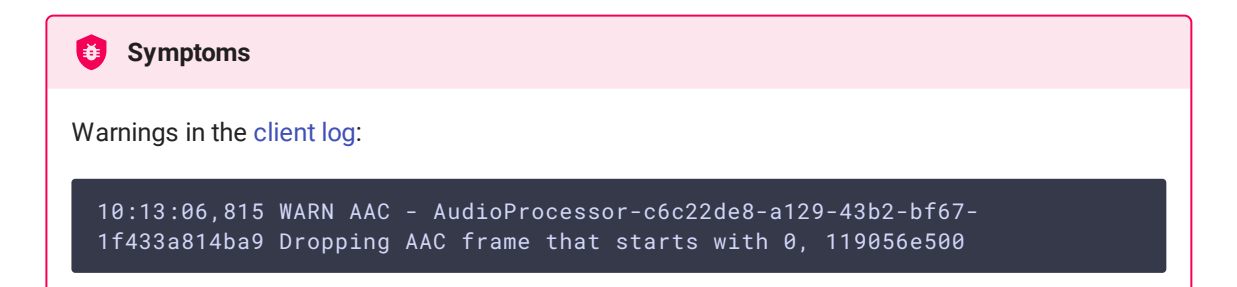

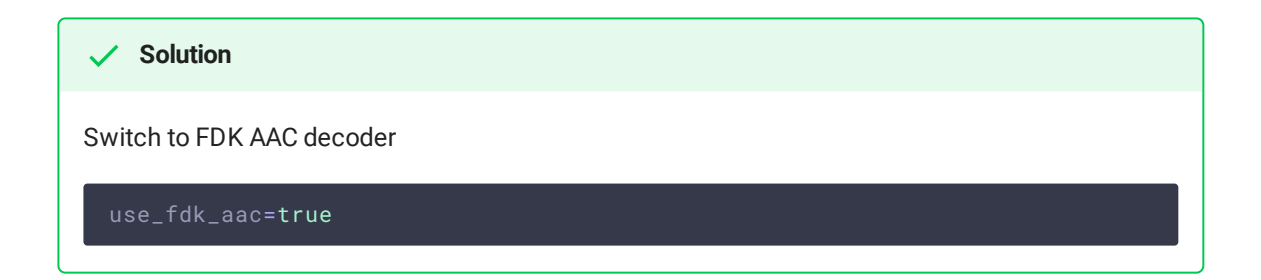

2. Files with B-frames can be played unsmoothly, with artifacts and freezes

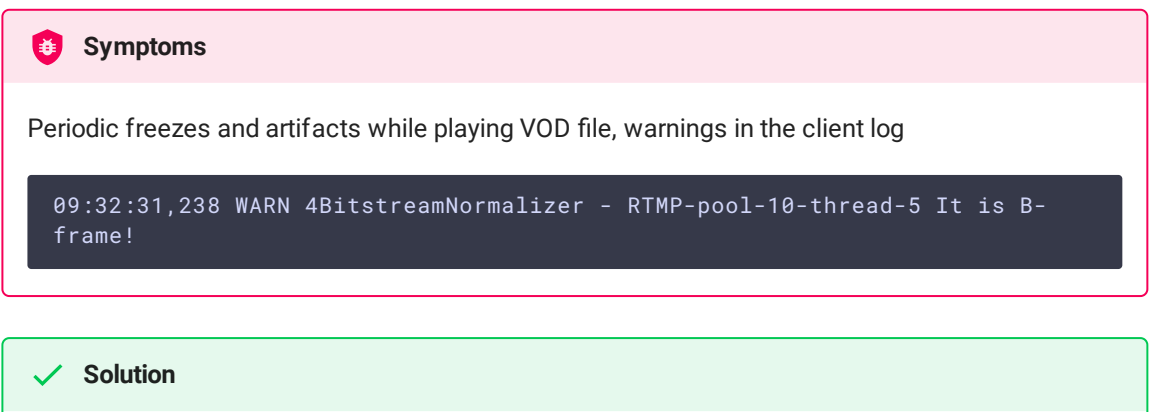

Reencode this file to exclude B-frames, for example

ffmpeg -i bad.mp4 -preset ultrafast -acodec copy -vcodec h264 -g 24 -bf 0 good.mp4

### 3. VOD playback may require a lot of memory

When VOD is captured from a long-duration file, or a number of VOD streams are captured simultaneously, server process can terminate with Out of memory

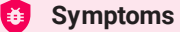

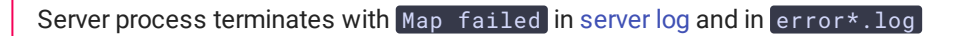

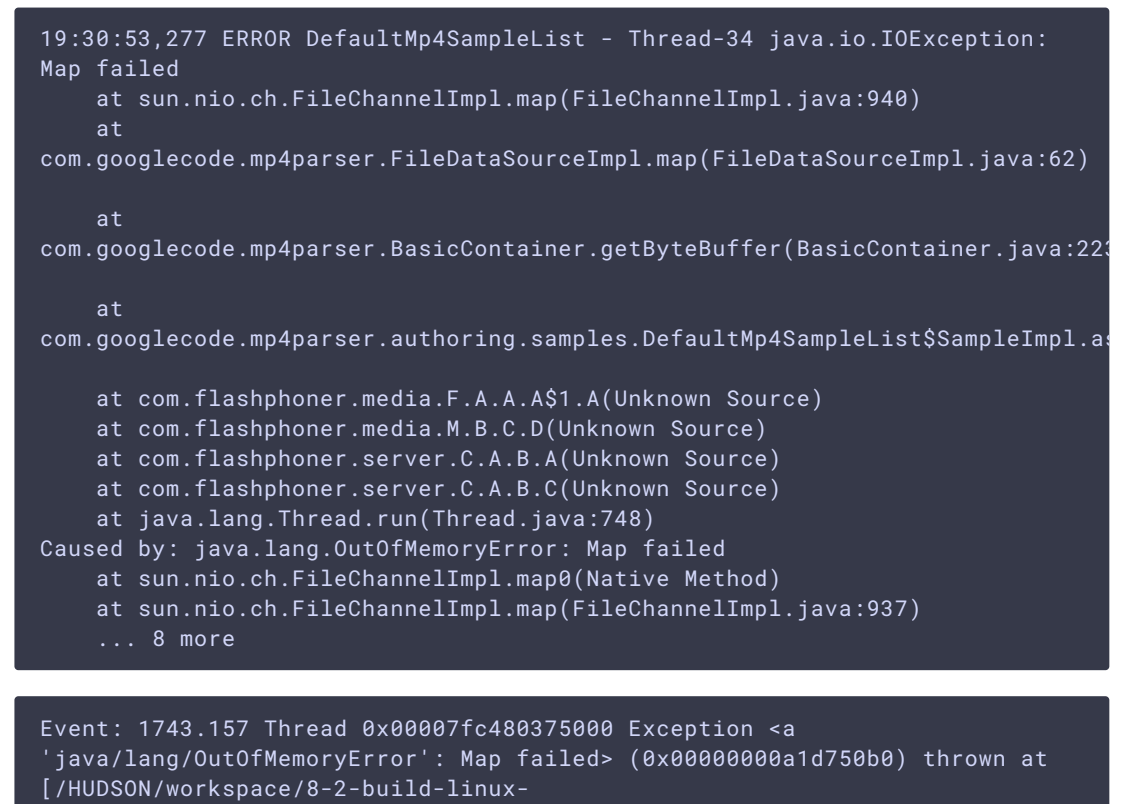

amd64/jdk8u161/10277/hotspot/src/share/vm/prims/jni.cpp, line 735]

#### **Solution**

1. Increase maximum number of regions of virtual memory

sysctl -w vm.max\_map\_count=262144

2. Starting from build 5.2.57, set the following parameter

vod\_mp4\_container\_isoparser\_heap\_datasource=true